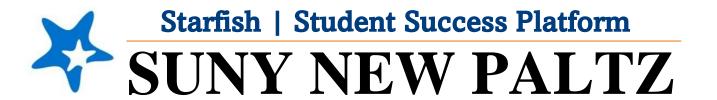

Starfish Close To-Do's as a Student

# Welcome to Starfish® @ SUNY New Paltz!

Starfish is an easy-to-use tool that gives you the opportunity to connect with SUNY New Paltz on another level and help improve your success. Getting started is easy!

### Log in Directions:

- 1. Sign in to my.newpaltz.edu.
- 2. Click "Starfish" Link under "Resources" (left-hand side).

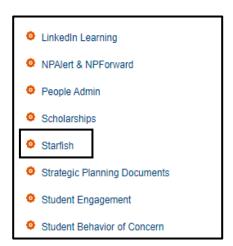

### How to Close To-Do's

Your First Year Plan for Success is your individualized road map to achieving success as you navigate the orientation process and your first semester as a New Paltz student. The plan is broken down into **To-Do** items which you can follow as you make your way through your first semester. Some **To-Do** items will be closed by your advisor and others can be closed by **YOU!** 

#### To-Do Items YOU can Close in Your First Year Plan for Success:

- Upload COVID-19 vaccination into my.newpaltz.edu
- Send in official reports of AP, IB and/or College level courses
- Review the Admissions Portal
- Take ALEKS Assessment
- Complete "Tell Us About Yourself" Survey

As you complete the to-do items above, you can "check them off your list" and close the items in Starfish.

Follow these steps to access and close the to-do items:

1. From the hamburger menu , click **Dashboard**.

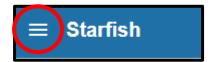

2. Find the **Notifications** section.

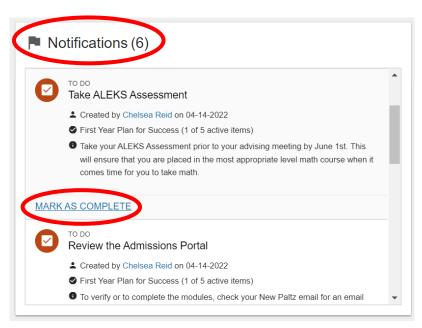

- 3. Scroll to find the **to-do** item you wish to close (make sure you have completed the to-do before closing it).
- 4. Click Mark as Complete.
- 5. A box will pop up.

- 6. Select the option that applies to you:
  - a. I completed this item!
  - b. I don't need to do this item.
  - c. If you do not feel that either of the options apply to you, you can use the Raise Your Hand feature and ask for help. Support staff will be in touch to assist you if this option is selected.
- 7. Make sure to use the **Submit** button once complete.

**SUBMIT** 

# Mark Item Complete

Chelsea Reid and other connections will see that you took action on this item. After you submit it, the item will be removed from your dashboard.

### Item being marked complete:

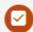

TO DO

### Take ALEKS Assessment

- Created by Chelsea Reid on 04-14-2022
- First Year Plan for Success (1 of 5 active items)
- Take your ALEKS Assessment prior to your advising meeting by June 1st. This will ensure More

## Mark item complete because:

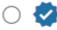

I completed this item!

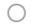

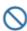

\times I don't need to do this item.

Neither of these options feel right? We're here to help. Raise Your Hand

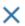